## CentOS | Иницијално поставување од сервисен каталог 05/02/2024 20:17:53

## **FAQ Article Print**

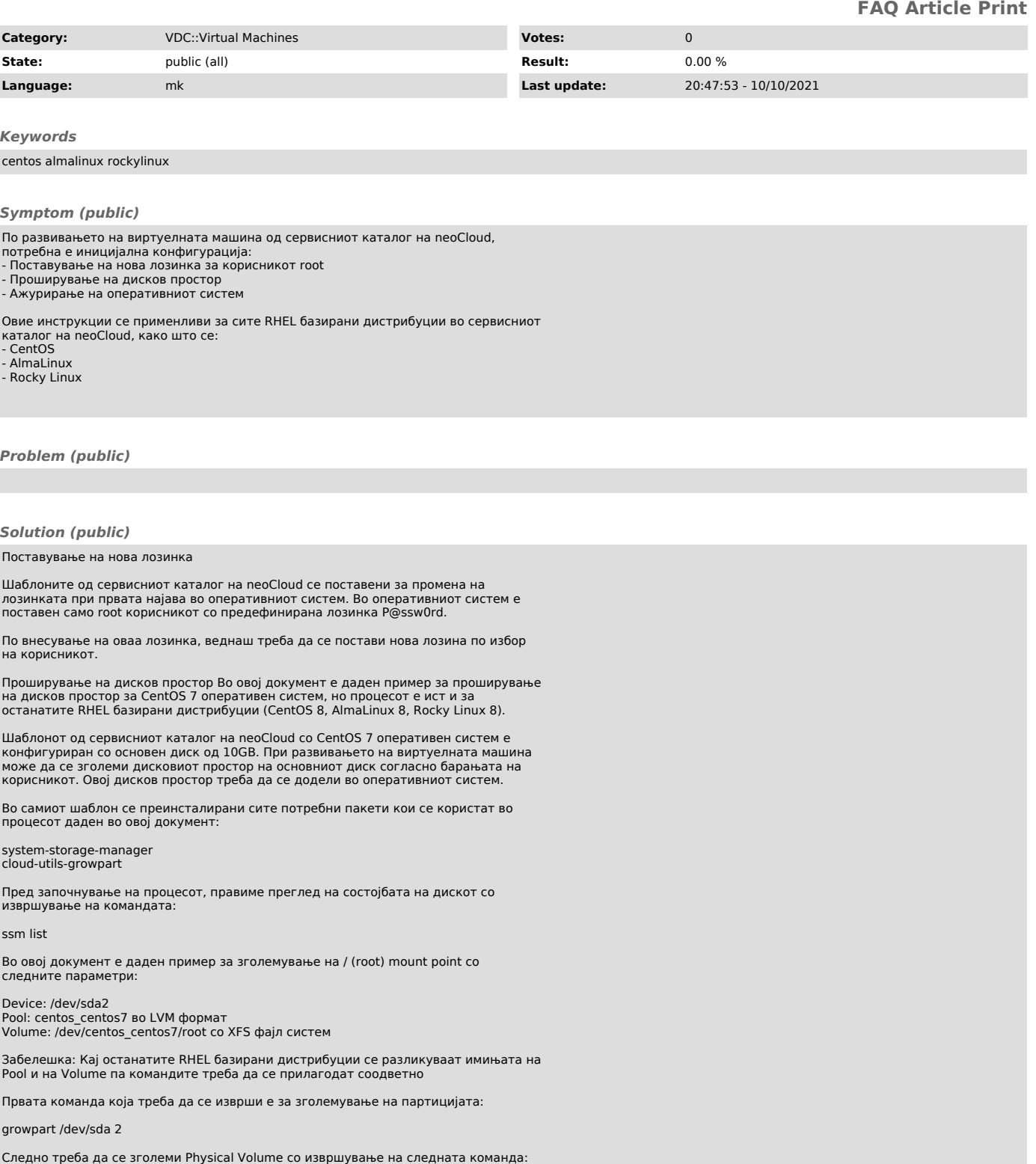

pvresize /dev/sda2

Потоа треба да се зголеми Logical Volume со извршување на следната команда:

lvresize -l +100%FREE /dev/centos\_centos7/root

На крај, треба да се прошири фајл системот со извршување на командата:

xfs\_growfs /dev/centos\_centos7/root

По завршување на процесот, може да се направи проверка за состојбата на дискот

## со ssm командата

Проверка на фајл системот може да се направи со извршување на командата:

df -h

## Ажурирање на оперативен систем

Пред користење на виртуелната машина и инсталација на нови пакети, препорака е да се ажурира оперативниот систем со извршување на следните команди:

dnf clean all dnf update all

По ажурирање на оперативниот систем, треба да се рестартира виртуелната машина за да се применат новите пакети, особено новата верзија на kernel:

reboot